To enjoy your life!

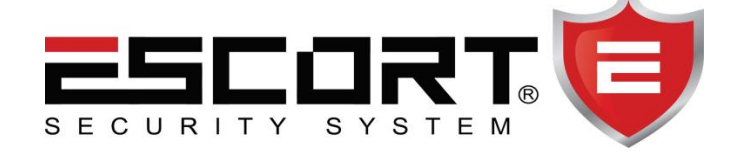

# HỀ THỐNG BÁO ĐÔNG

## MANG GSM

### HƯỚNG DẪN SỬ DỤNG ESC-08T GSM

### HƯỚNG DẪN SỬ DỤNG ESC-08T GSM

#### I.Tính năng sản phẩm:

-Hỗ trợ màn hình LCD hiển thị báo vùng.

- -Hỗ trợ sử dụng mạng GSM.
- -Hỗ trợ 99 vùng không dây, 6 vùng có dây (tùy chọn NO hoặc NC).

-Gọi đến 6 số điện thoại và nhắn tin đến 3 số điện thoại khi có báo động xảy ra.

- -3 nhóm lịch trình thiết lập thời gian tự động tắt/mở kích hoạt cho trung tâm.
- -1 cách lập trình: sử dụng bàn phím trên trung tâm.

-8 loại báo động thiết lập tương ứng từng vùng: SOS Alarm, Fire Alarm,Gas Leak Alarm, Door Alarm, Hall Alarm, Window Alarm, Balcony Alarm, Boundary Alarm. -Ghi âm và phát lại đến 10 giây.

-Dễ dàng thực hiện cuộc gọi hoặc nhắn tin điều khiển từ xa bằng điện thoại: tắt/mở kích hoạt, giám sát, đàm thoại...

-Có thể kiểm tra tất cả thông tin hiện hành của trung tâm bằng tin nhắn:lịch trình báo động,trạng thái hiện hành…

- Hỗ trợ phần mềm điều khiển từ xa tắt/mở kích hoạt báo động cho trung tâm bằng điện thoại sử dụng hệ điều hành IOS và ANDROID.

-Dữ liệu không bị mất khi ngắt nguồn

#### II.Thông số kỹ thuật:

-Nguồn cấp: DC 12V/1200mA

-Dòng điện tiêu thụ ở trạng thái tĩnh: < 55mA.

-Dòng điện tiêu thụ ở trạng thái báo động: <450mA.

 $-$ Tần số nhân tín hiệu sóng: 315/433MHz, PT2262/EV1527, 4.7M $\Omega$ .

-Tần số GSM : tùy chọn GSM 850/900/1800/1900MHz. -Pin dự phòng : LI DC7.4V. -Âm thanh báo động: 110db. -Kích thước:  $180mm(W)$  x  $35mm(H)$  x  $115mm(D)$ - Trọng lượng: 0.37kg

#### MĂT SAU CỦA TRUNG TÂM BÁO ĐÔNG

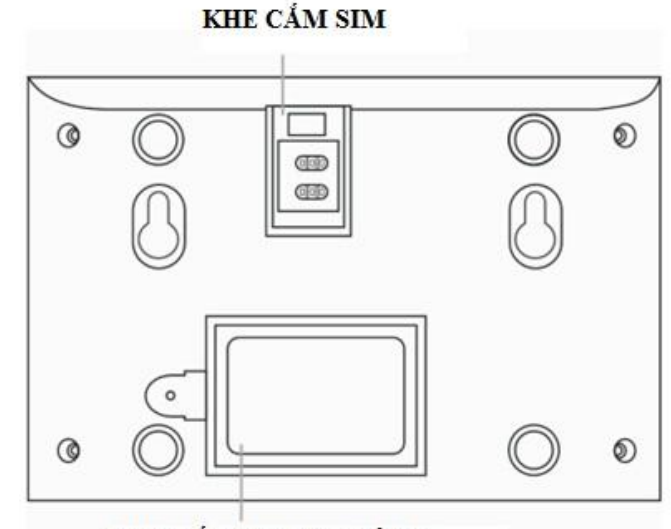

KHE GÅN PIN DU PHÒNG

#### KHE CẨM ĐẦU NỐI ĐẦU DO CO DAY VAO TRUNG TÂM BÁO ĐỘNG

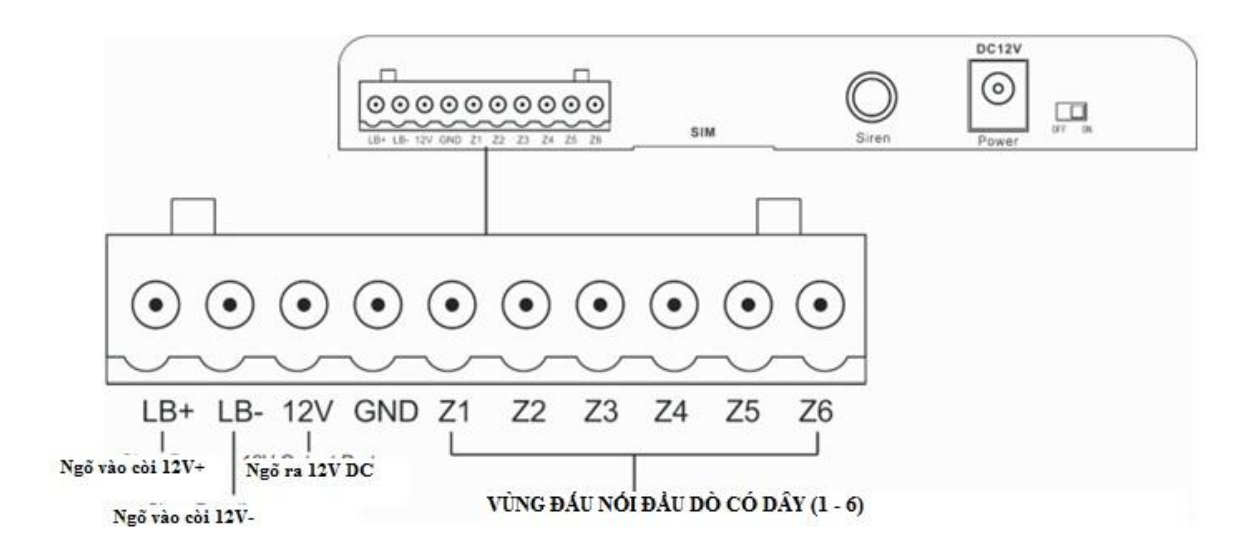

#### III.Hướng dẫn lập trình các chức năng cơ bản

Gắn thẻ Sim kết nối nguồn cho trung tâm..Trung tâm báo động sẽ phát ra tiếng : "Bíp" và bắt đầu kiểm tra nhận Sim. Màn hình sẽ hiển thị biểu tượng thể Sim sáng đứng, có nghĩa là đang tìm kiếm sóng của Sim (tìm kiếm khoảng 10 giây). Khi màn hình biểu tượng thẻ Sim nữa có nghĩa là đã bắt được sóng.

#### 1.Mật khẩu cài đặt:

-Mật khẩu cài đặt mặc đinh là: 8888.

#### 2.Cách thức vào chế độ lập trình:

 $-[XXX] \quad | #]$ ,  $[XXX] : \text{mật khảo cài đặt mặc định là: 8888.}$ Ví dụ: để vào chế độ lập trình người dùng nhấn tổ hợp phím 8888 + #.

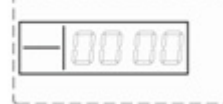

Màn hình LCD sẽ hiển thị

3.Thoát khỏi chế độ lập trình: - Nhấn tổ hợp phím  $[*] + [#]$ , trung tâm sẽ kêu 1 tiếng bíp và màn hình hiển thị sẽ quay trở về trạng thái ban đầu "Disarm".

#### 4.Reset (Khôi phục mặc định toàn bộ hệ thống):

 $\overline{\phantom{a}}$  -  $\overline{\text{O}}$  trạng thái "Disarm", nhấn tổ hợp phím  $\overline{\phantom{a}}$  [95175308246] + [#], tất cả các đèn led sẽ sáng lên trong 2 giây và trung tâm sẽ phát ra 1 tiếng bíp. Trung tâm sẽ xóa hết các lệnh đã lập trình trước kia và reset lại trạng thái mặc định toàn bộ hệ thống.

#### 5.Ghi âm giọng nói

- Vào chế độ lập trình nhấn tố hợp phím  $[701] + [#]$ . Trung tâm sẽ phát ra 1 tiếng bíp,bắt đầu nói vào Micro trên trung tâm đoạn ghi âm cần ghi. Trung tâm sẽ ghi âm trong 10 giây và sau đó tự động thoát ra và phát lại đoạn ghi âm vừa mới lưu.

Ví dụ: nhấn tổ hợp phím sau: 8888 # 701 #.

6.Cài thêm remote điều khiển cho trung tâm.

 $\overline{\phantom{a}}$  - Nhấn 8888 + # + 20 + 1 - 8(số thứ tự của remote) + #. Lúc này trung tâm bắt đầu dò tìm tín hiệu remote cần thêm vào.Sau đó nhấn bất kỳ phím trên remote để gửi tín hiệu về trung tâm.

*Ví dụ*: Muốn cài thêm remote thứ 3 cho trung tâm.

Nhấn 8888 # 20 3 (remote thứ 3) #.Sau đó ấn phím bất kỳ trên remote để phát tín hiệu về trung tâm. Khi trung tâm phát ra 1 tiếng " beep" và nghe âm thanh "coding completed" có nghĩa là remote thứ 3 đã cài đặt thành công. Nhấn \*# để thoát khỏi chế độ lập trình.

*Lưu ý*: trung tâm hỗ trợ cài thêm tối đa 08 remote điều khiển.

#### 7.Xóa remote điều khiển.

-Xóa 1 remote tùy ý: Nhấn  $8888 + # + 21 + 1 - 8(s$ ố thứ tự của remote) + #.

*Ví dụ*: Muốn xóa remote thứ 03.

Nhấn 8888 # 21 3(remote thứ 3) #.Khi trung tâm phát ra 1 tiếng " beep" và nghe âm thanh "delete completed" có nghĩa là remote thứ 3 đã xóa thành công. Nhấn \*# để thoát khỏi chế độ lập trình.

#### 8.Cài thêm đầu dò cho trung tâm: (cửa từ, hồng ngoại..)

 $-kh\hat{a}n$  8888 + # + 23 + 01 - 99(2 ký tự của vùng không dây từ vùng 01-99) + . Lúc này trung tâm bắt đầu dò tìm tín hiệu từ các đầu dò cần thêm vào.Sau đó kích hoạt đầu dò để gửi tín hiệu về trung tâm.

*Ví dụ*: Muốn cài thêm cửa từ thứ 04

Nhấn 8888 # 23 04 (cửa từ thứ 04) #.Sau đó ấn phím bất kỳ trên remote để phát tín hiệu về trung tâm. Khi trung tâm phát ra 1 tiếng " beep" và nghe âm thanh "coding completed" có nghĩa là cửa từ thứ 4 đã cài đặt thành công. Nhấn \*# để thoát khỏi chế độ lập trình.

*Lưu ý*: trung tâm hỗ trợ cài thêm đến 99 đầu dò.

#### 9.Xóa đầu dò.

-Xóa 1 đầu dò tùy ý: Nhấn 8888 + # + 24 + 01 - 99(2 ký tự của vùng từ vùng 01-99) + #.

*Ví dụ*: Muốn xóa cửa từ thứ 04.

Nhấn 8888 # 24 04(cửa từ thứ 4) #.Khi trung tâm phát ra 1 tiếng " beep" và nghe âm thanh "delete completed" có nghĩa là cửa từ thứ 04 đã xóa thành công. Nhấn \*# để thoát khỏi chế độ lập trình.

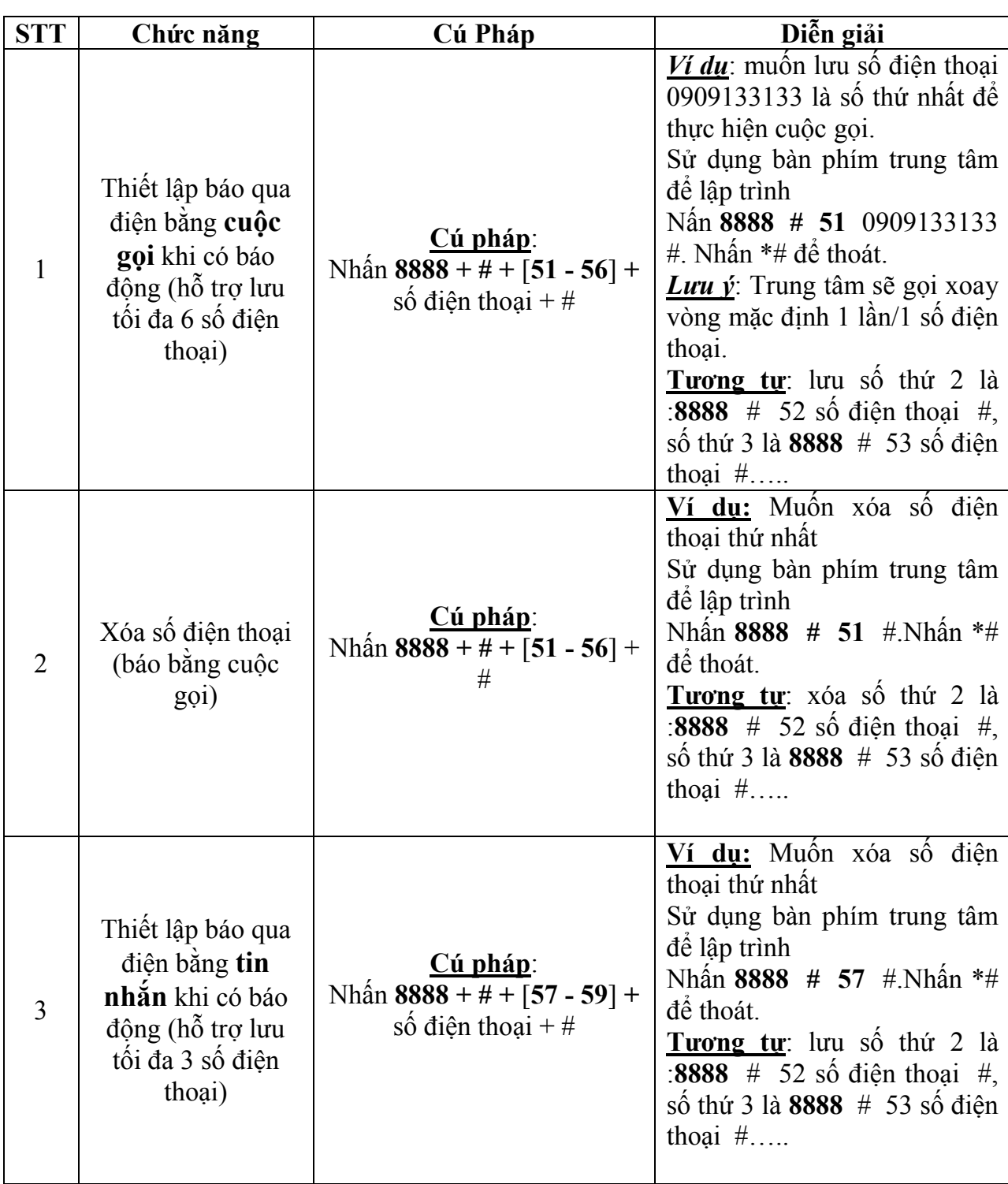

#### IV.Hướng dẫn lập trình các chức năng đặc biệt:

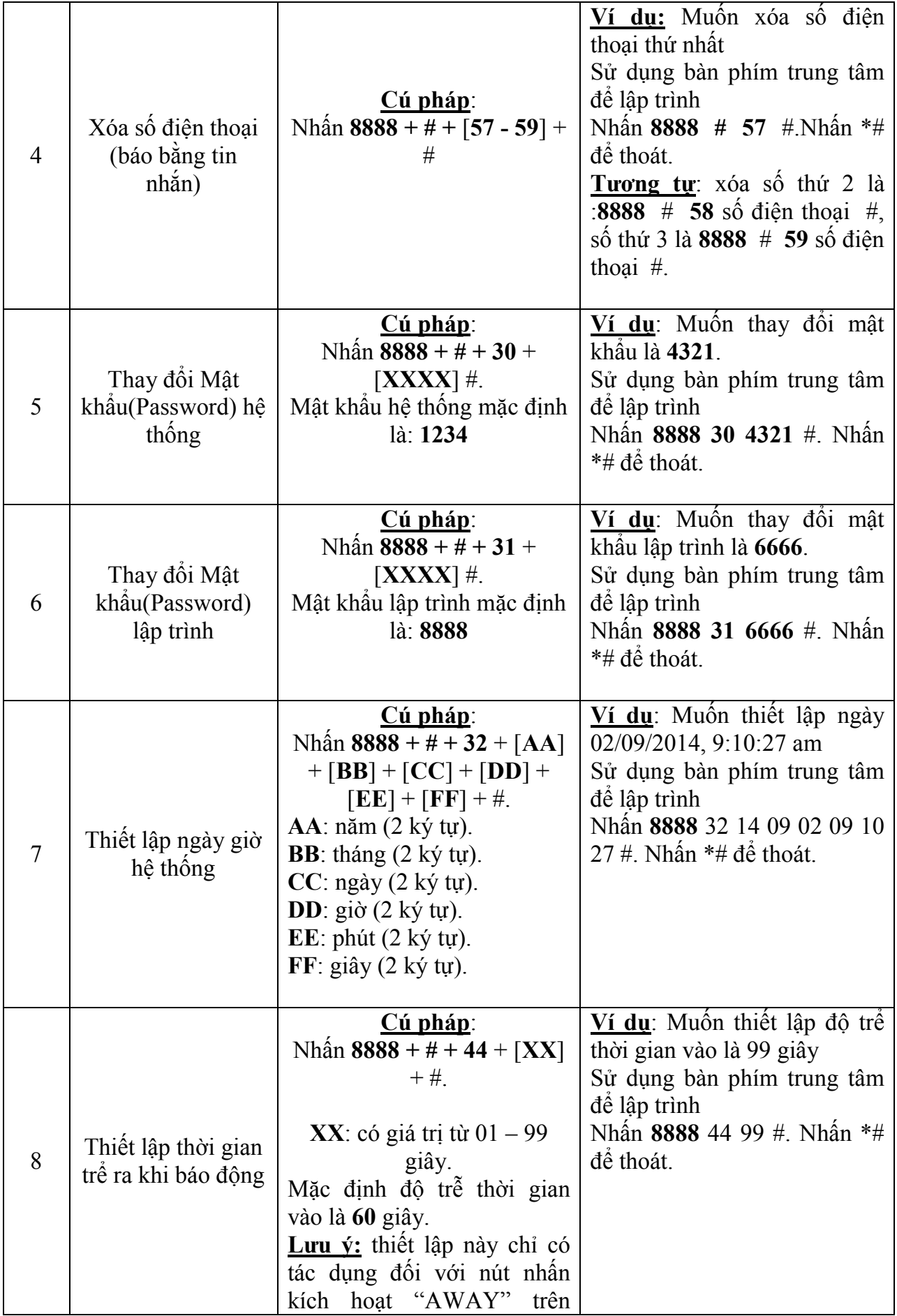

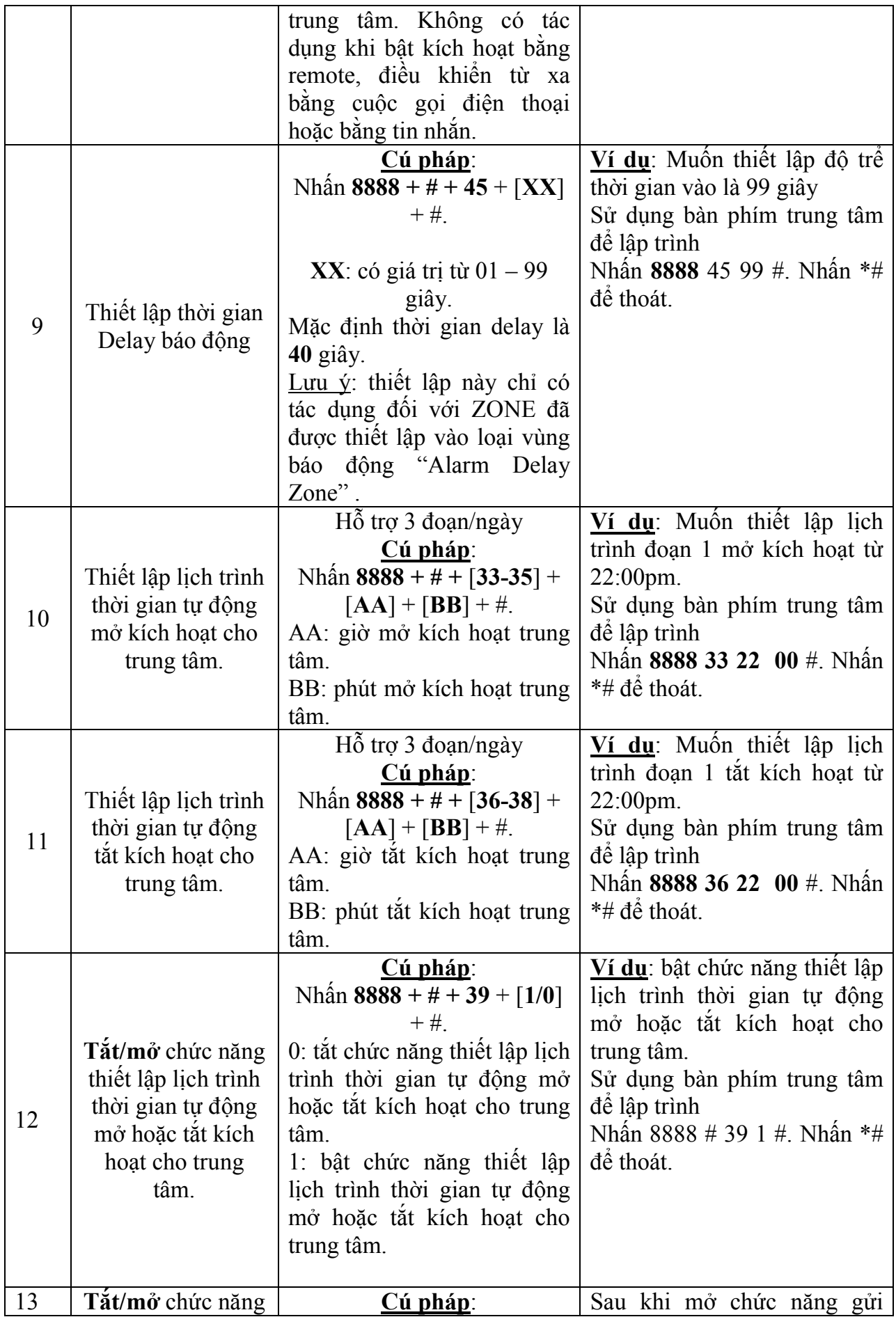

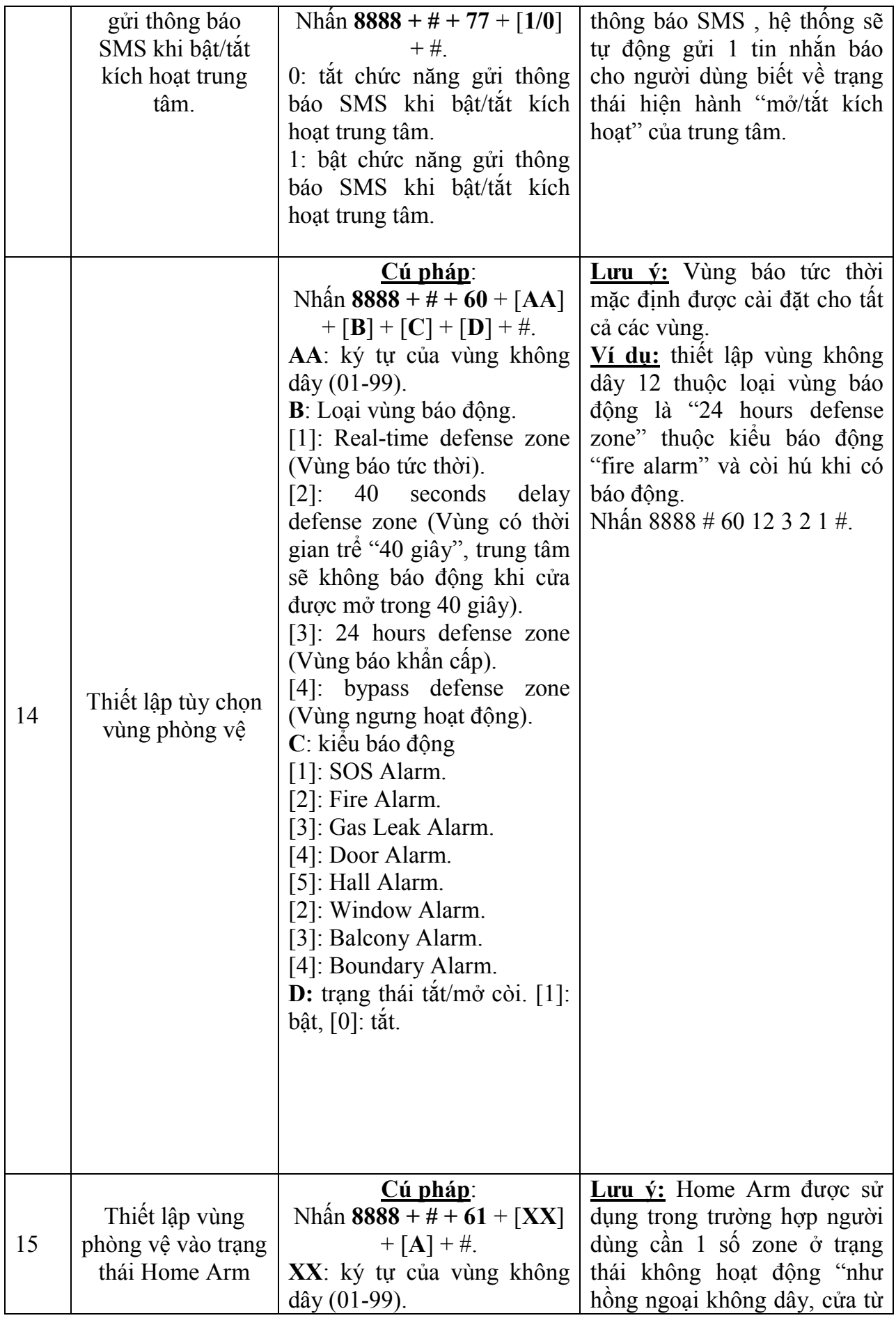

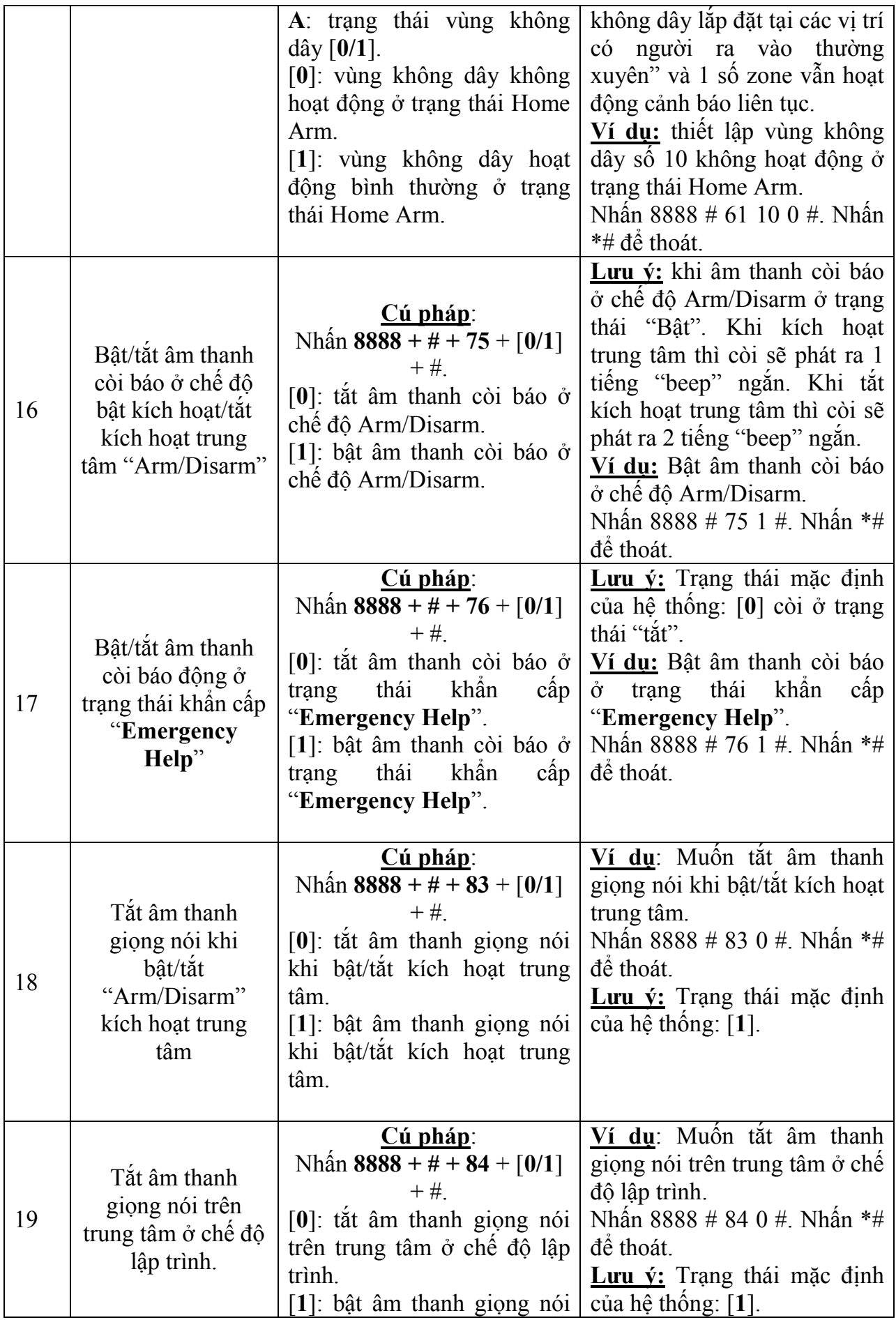

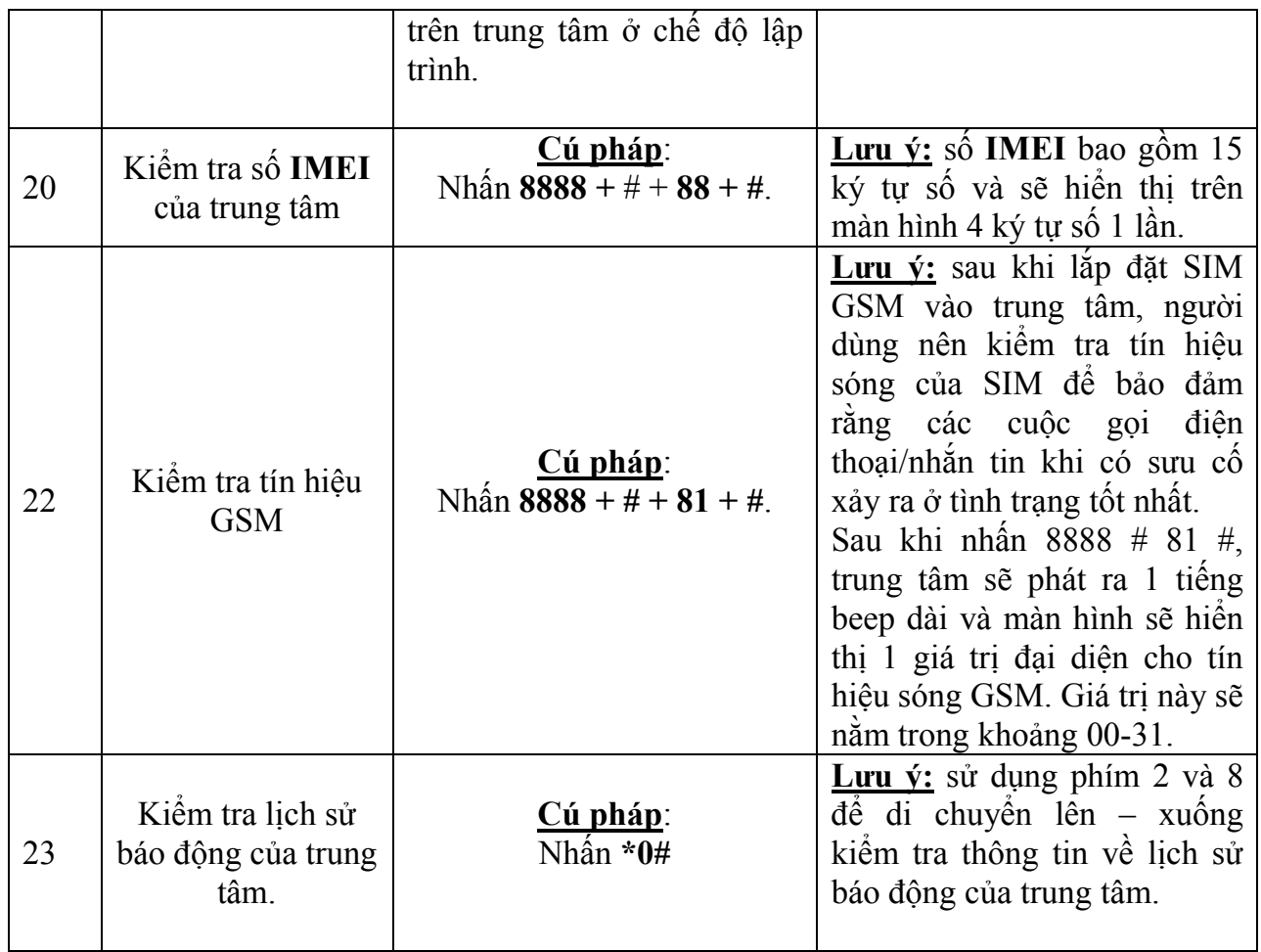

#### V.Tắt/Mở từ xa khi trung tâm gọi đến số điện thoại:

Khi có báo đông xảy ra, trung tâm sẽ tư đông gọi báo cáo đến số điện thoại đã được lưu trữ trong trung tâm. Khi nhấc máy, người sử dụng sẽ nghe được đoạn ghi âm, trong khoảng thời gian 20 giây, người sử dụng có thể nhấn các phím số trên điện thoại để điều khiển trung tâm. [\*]: Kiểm tra thông tin báo động.

[1]: Dừng báo động, trung tâm vẫn ở trạng thái kích hoạt báo động "Arm". Ngừng gọi điện + nhắn tin báo động đến người dùng.

[2]: Dừng báo động, trung tâm vẫn ở trạng thái không còn kích hoạt báo động "Disarm". Ngừng gọi điện + nhắn tin báo động đến người dùng.

[3]: Còi ngừng hú, mở chức năng giám sát trong 30 giây, nhấn [3] để có thể giám sát trong 30 giây tiếp theo.

[4]: Mở chức năng đàm thoại trong 30 giây. Bạn không thể điều khiển trung tâm trong khoảng thời gian đàm thoại.

Lưu ý: khi xảy ra sụ cố báo đông, trung tâm sẽ gọi điện đến các số đã thiết lập từ trước. Nếu số thứ nhấn không bắt máy, trung tâm sẽ tự động gọi đến số thứ 2…thứ 6. Xoay vòng lần lượt mỗi số là 3 lần.

#### VI.Điều khiển từ xa bằng điện thoại khi gọi đến trung tâm

Thực hiện cuộc gọi đến số điện thoại của trung tâm, sau đó, người dùng sẽ nghe tiếng đổ chuông thông thường với số lần mình đã thiết lập, sau đó trung tâm sẽ phát ra âm thanh yêu cầu nhập mật khẩu (mật khẩu mặc định là:1234). Sau đó nhấn # để vào chế độ điều khiển và bắt đầu nhấn các phím số trên điện thoại để điều khiển trung tâm.

[1]: Kích hoạt

[2]: Tắt báo động

[3]: Mở chức năng giám sát trong 30 giây, nhấn [3] để có thể giám sát trong 30 giây tiếp theo.

[4]: Mở chức năng đàm thoại trong 30 giây. Bạn không thể điều khiển trung tâm trong khoảng thời gian đàm thoại.

VII. Điều khiển từ xa và kiểm tra trạng thái hiện hành của trung tâm bằng tin nhắn:

Sử dụng điện thoại để soạn tin và gửi đến thẻ Sim của trung tâm với cú pháp như bảng sau:

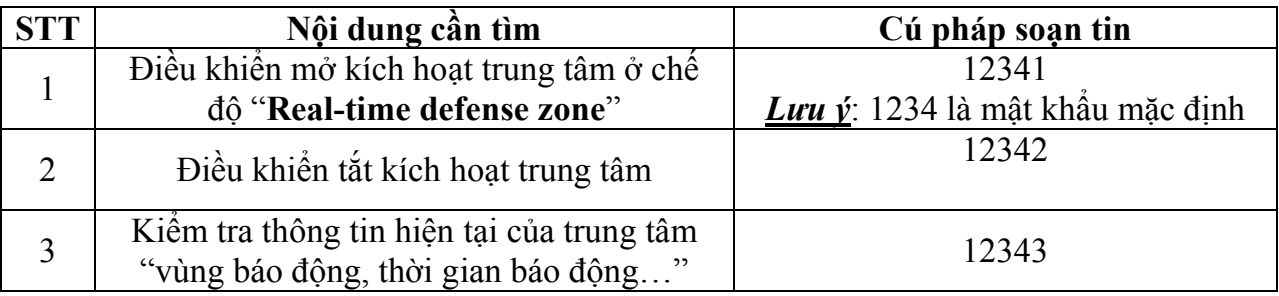

#### VIII.Diễn giải các loại báo động:

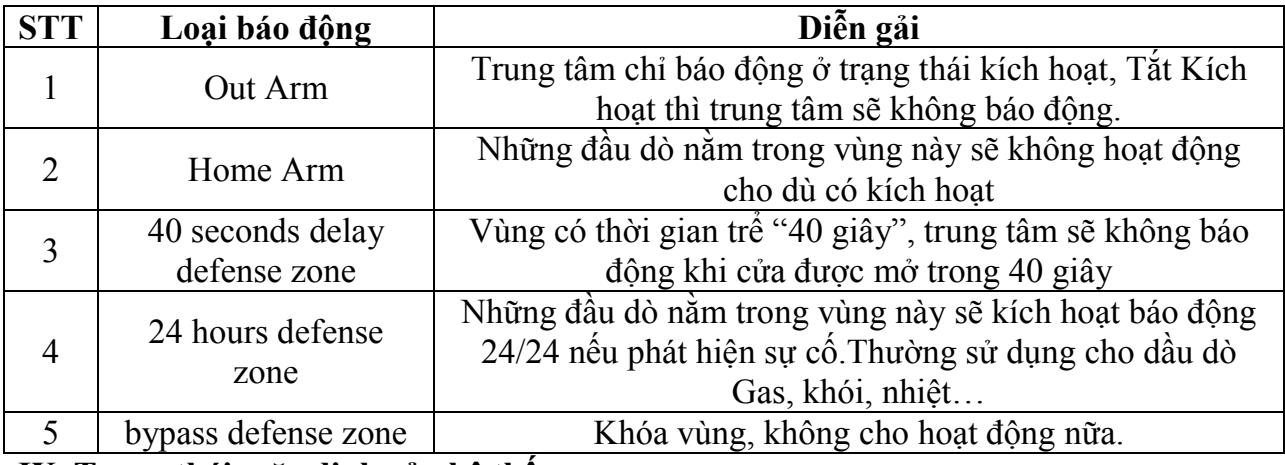

#### IX .Trạng thái mặc định của hệ thống:

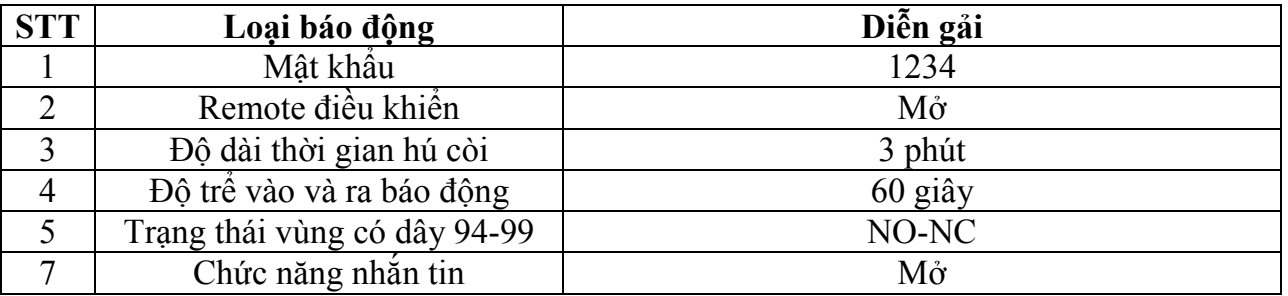

#### X . Hướng dẫn cài đặt phần mềm điều khiển từ xa tắt/mở kích hoạt báo động cho trung tâm bằng điện thoại sử dụng hệ điều hành IOS và ANDROID:

#### 1. Hệ điều hành IOS:

- Bước 1: vào App Store tải ứng dụng "M2E" như hình minh họa bên dưới.
- Bước 2: khởi chạy ứng dụng "M2E", chọn "Manage" để vào giao diện thêm tài

khoản người dùng.

Bước 3: chọn "Add" để vào giao diện điền thông tin người dùng.

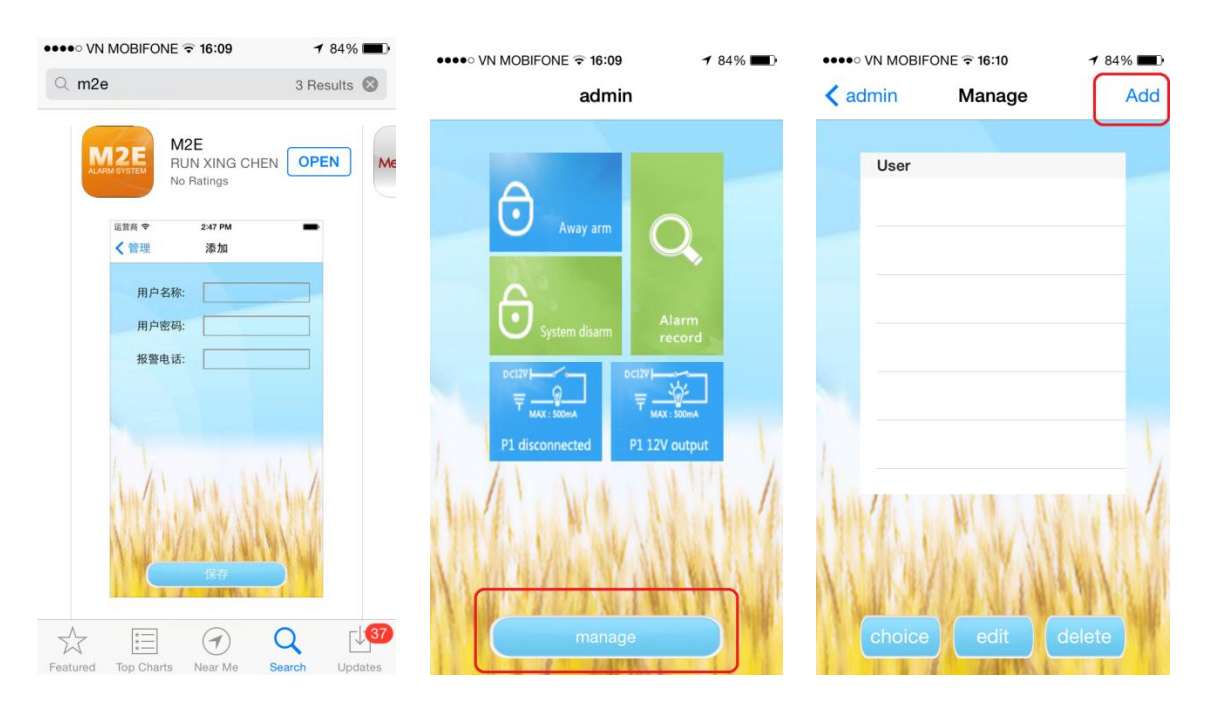

- Thông tin người dùng bao được xác định như hình bên dưới:
	- UserName: admin
	- PassWord: 1234 "mật khẩu điều khiển từ xa của trung tâm"
	- PhoneNum: số điện thoại tích hợp trên trung tâm báo động
- Bước 4: chọn tài khoản người dùng vừa mới khởi tạo. Trong giao diện chính của ứng dụng "M2E" tùy chọn biểu tượng "Away arm/ System disarm/ Alarm record ", ứng dụng "M2E" sẽ tự động mở giao diện tin nhắn ứng với từng tùy chọn bên

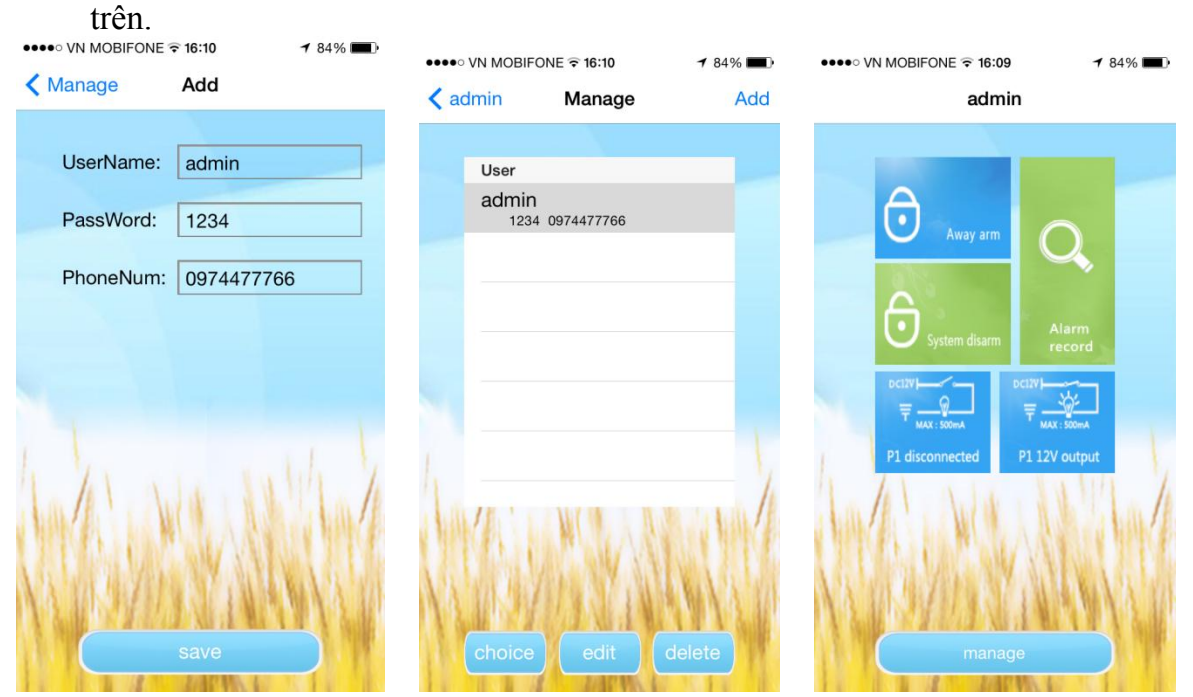

Với việc tích hợp sẵn ứng dụng "M2E", người dùng sẽ không còn phiền toái hay khó khăn về việc phải nhớ những lệnh lập trình phức tạp khi muốn kiểm soát trung tâm từ xa bằng tin nhắn nữa.

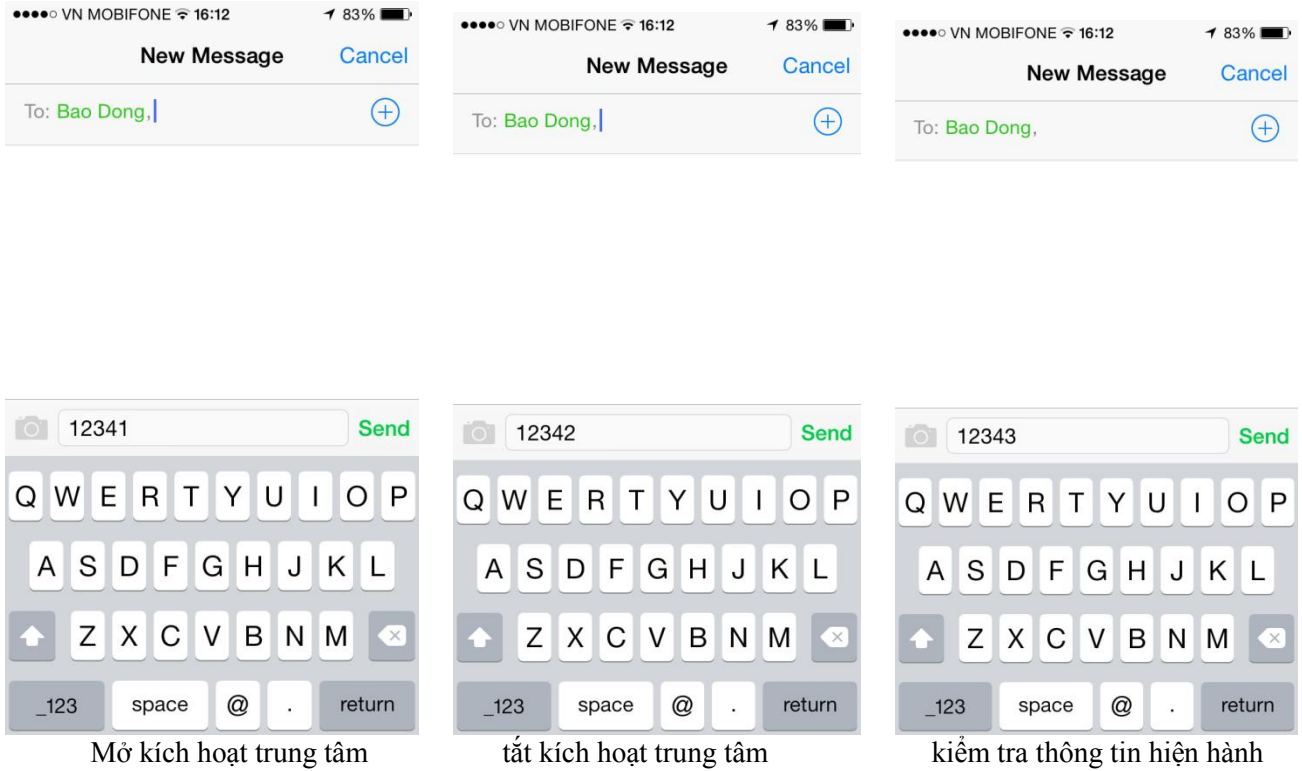

#### 2. Hệ điều hành ANDROID:

- Bước 1: vào CH Play tải ứng dụng "M2C" như hình minh họa bên dưới.
- Bước 2: khởi chạy ứng dụng "M2C", chọn "Add New User" để vào giao diện thêm tài khoản người dùng.
- Bước 3: chọn "Add" để vào giao diện điền thông tin người dùng.

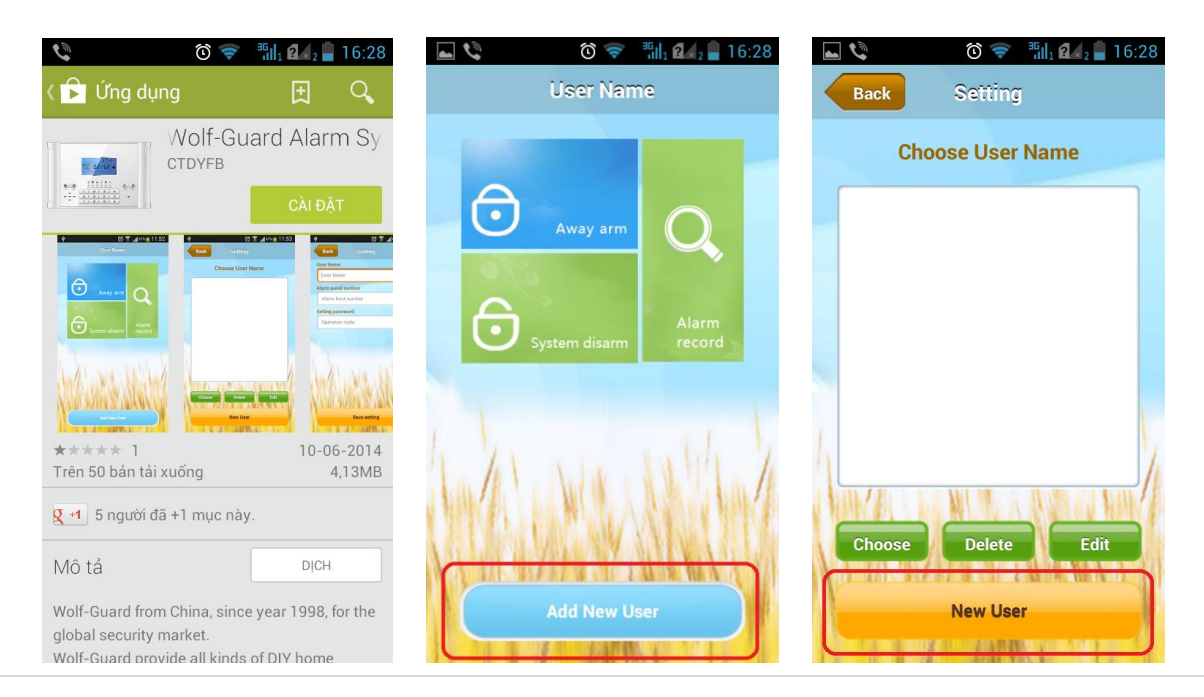

- Thông tin người dùng bao được xác định như hình bên dưới:
	- UserName: admin

-

- Alarm panel number: số điện thoại tích hợp trên trung tâm báo động
- Setting passưord: 1234 "mật khẩu điều khiển từ xa của trung tâm"
- Bước 4: chọn tài khoản người dùng vừa mới khởi tạo. Trong giao diện chính của ứng dụng "M2C" tùy chọn biểu tượng "Away arm/ System disarm/ Alarm record ", ứng dụng "M2C" sẽ tự động mở giao diện tin nhắn ứng với từng tùy chọn bên trên.

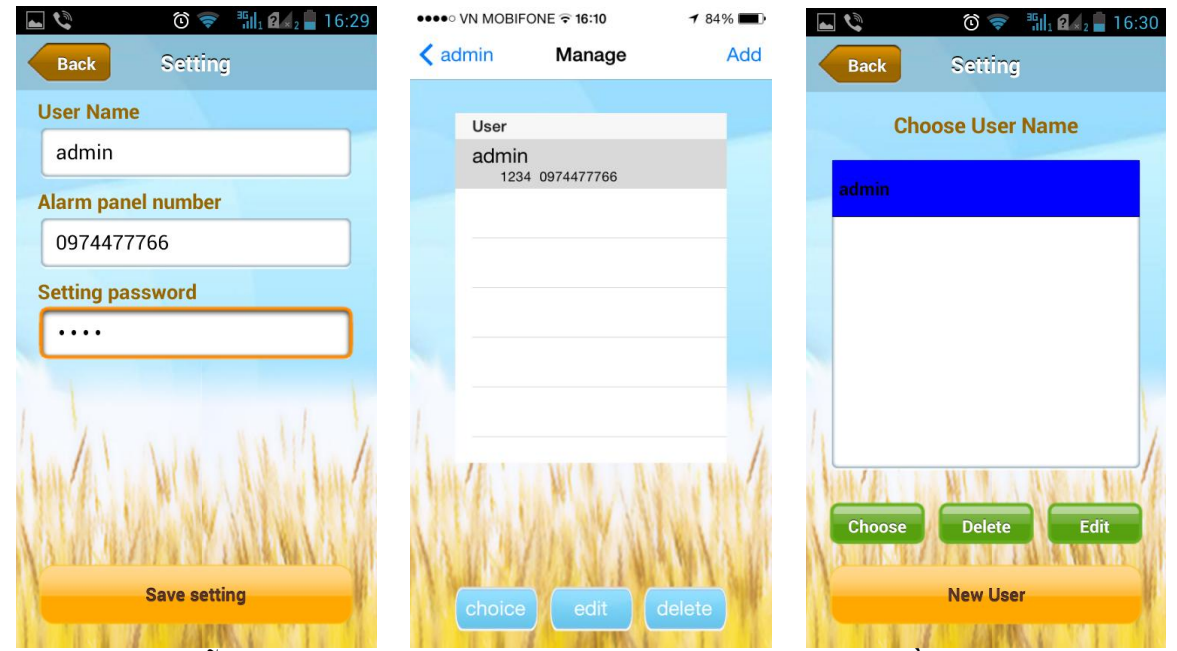

 Với việc tích hợp sẵn ứng dụng "M2C", người dùng sẽ không còn phiền toái hay khó khăn về việc phải nhớ những lệnh lập trình phức tạp khi muốn kiểm soát trung tâm từ xa bằng tin nhắn nữa.

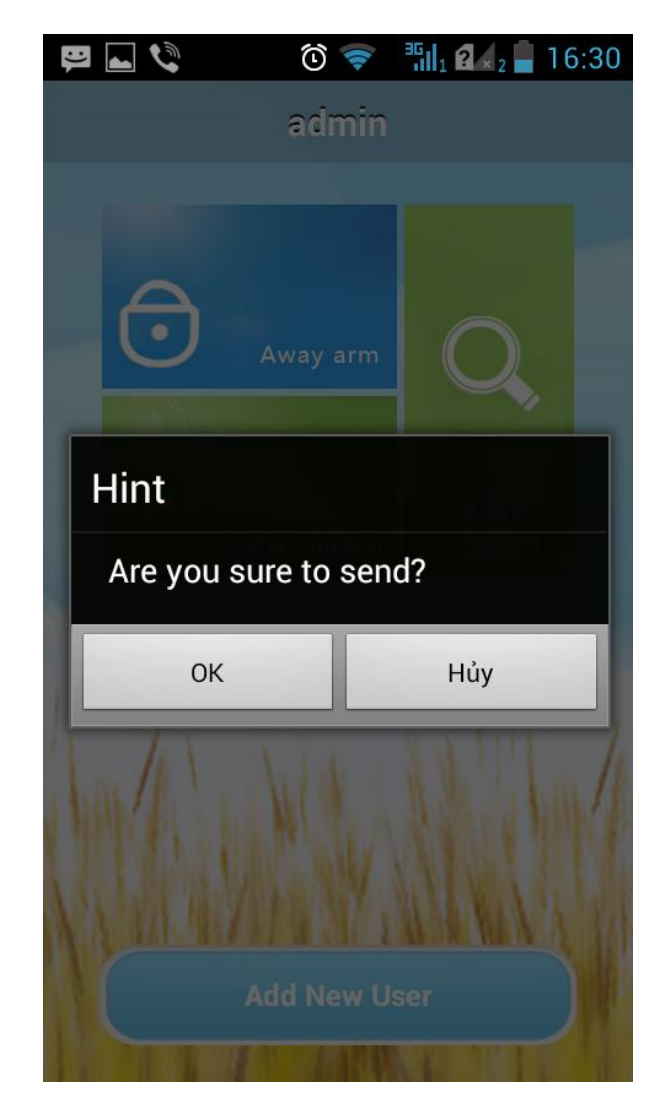

Giao diện gửi tin nhắn đến trung tâm báo động trên hệ điều hành Android.

*TP,Hồ Chí Minh, ngày 07 tháng 03 năm 2014 Phòng kỹ thuật Nguồn tin: www.escort.com.vn* 

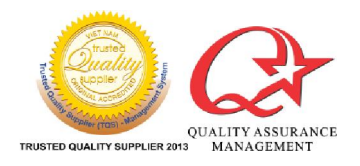

TRUSTED QUALITY ASSURANCE WWW.CSCOTT.COM.VN

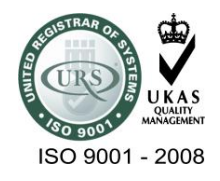